## **Xestor de medios virtuais**

## **Introdución**

O **Xestor de medios virtuais** (ao que accederemos mediante o menú de VirtualBox **Ficheiro**->**Administrador de medios virtuais**) leva o seguimento dos discos duros, imaxes ISO e de disquetes que está a xestionar o hipervisor VirtualBox, na sesión dun usuario concreto, non en todo o host. Téñase en conta que cada usuario do sistema anfitrión ten a súa configuración de VirtualBox, aínda que dous usuarios distintos poden abrir a mesma máquina se teñen permiso de acceso á carpeta na que está almacenada.

A continuación vanse facer algunhas prácticas a modo de exemplo de como xestionar imaxes ISO.

## **Eliminar un medio virtual**

Vaise simular que unha das imaxes ISO non fai falla e deséxase eliminar do xestor (Ollo que isto non implica que se vaia eliminar a imaxe ISO da carpeta na que se atope). Na pestana de **Discos ópticos**, seleccionar a imaxe iso de Ubuntu e eliminala:

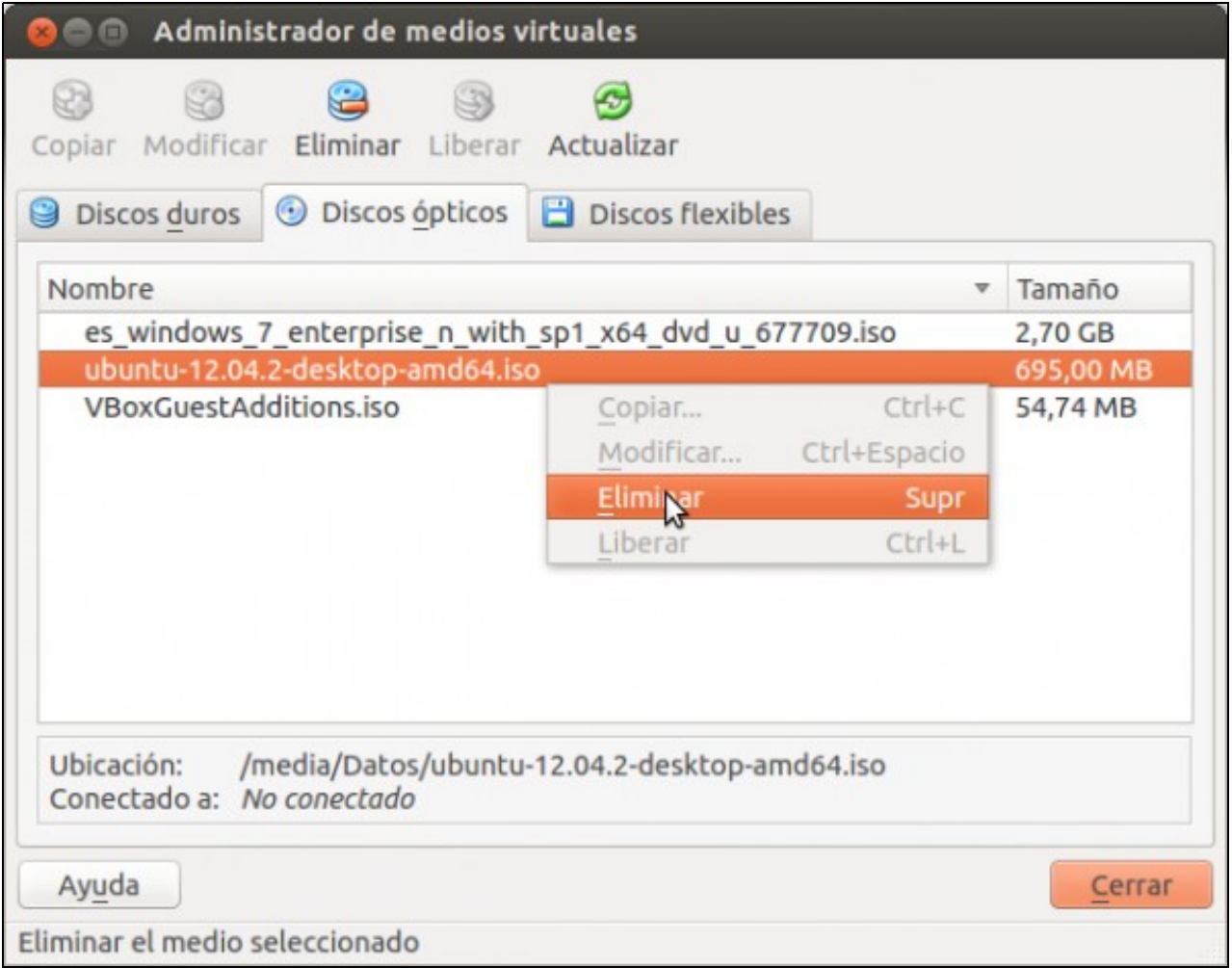

## **Liberar un medio virtual**

•

Consiste en desligar un medio virtual dunha MV.

• Liberar un medio virtual

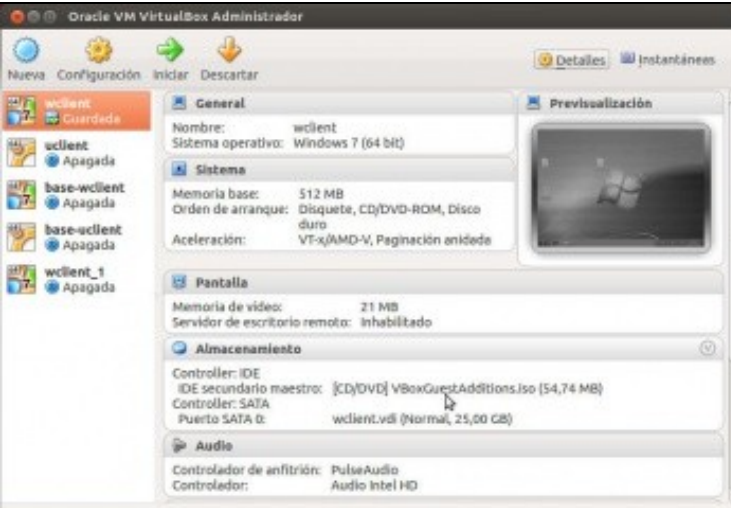

A máquina **wclient** ten na unidade de CD a imaxe ISO das Guest Additions.

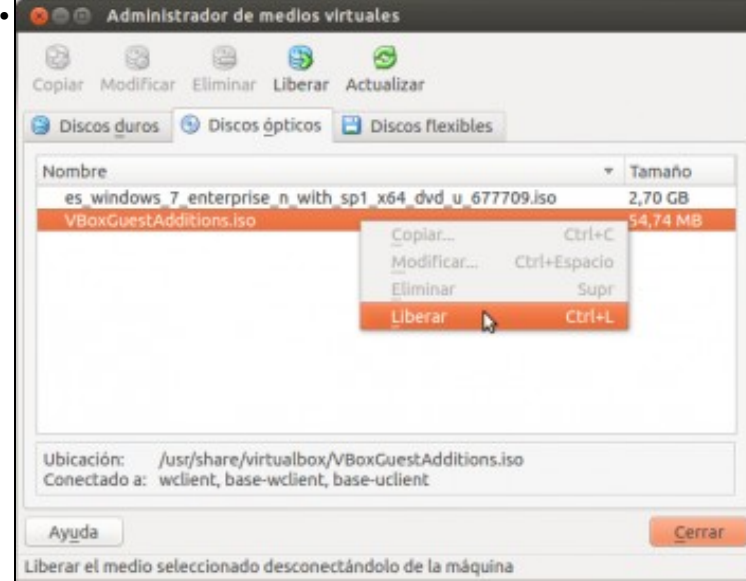

No Administrador de Medios Virtuais seleccionar a imaxe ISO de GuestAdditions e liberala.

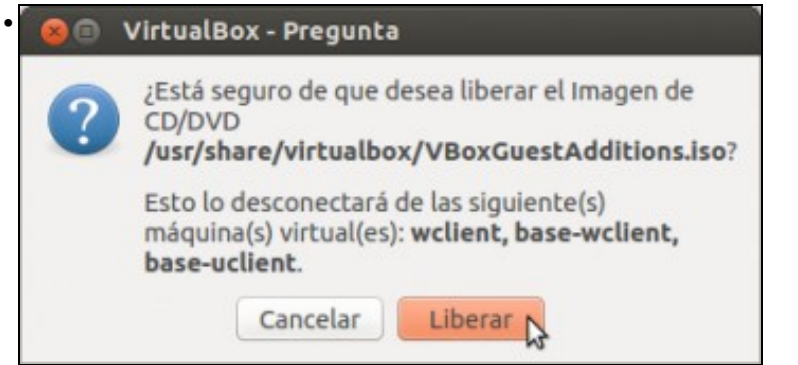

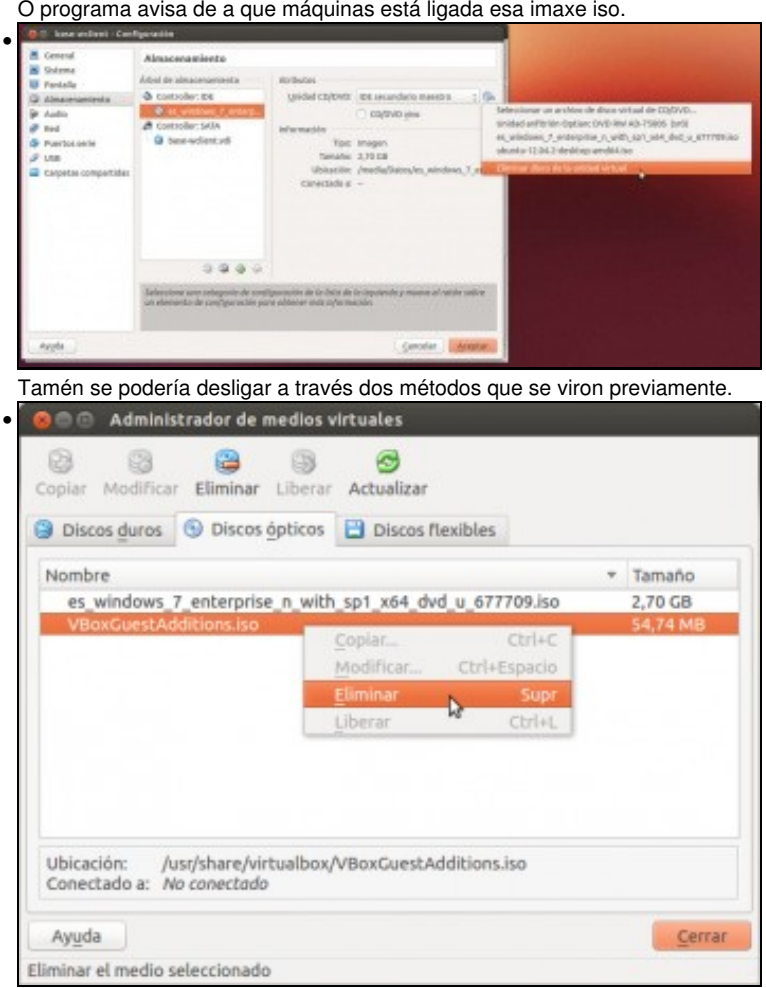

Etiminar es medio seleccionado<br>Finalmente pódese eliminar a imaxe ISO da lista de medios virtuais.

-- [Antonio de Andrés Lema](https://manuais.iessanclemente.net/index.php/Usuario:Antonio) e [Carlos Carrión Álvarez](https://manuais.iessanclemente.net/index.php/Usuario:Carrion) --